## FAMP

FreeBSD/Apache/MySQL/PHP

# **Outline**

### **Q** Introduction

- Apache
- MySQL
- PHP

### □ Installation and Administration

- MySQL
- Apache
- PHP
- Appendix
	- phpMyAdmin
	- lighttpd
	- FastCGI

# OpenSource Web Server

 Lighttpd Apache □ Nginx

# **Lighttpd**

## Low resource (cpu & memory) usage

## $\square$  Supported

• FastCGI, CGI, Auth, Compress, URL Rewrite, Alias, chroot, vhost

https://www.lighttpd.net/

# Apache

- Apache Software Foundation: <https://www.apache.org/>
- Apache HTTP Server Project: <https://httpd.apache.org/>

## □ Web httpd server that

- HTTP/1.1
- Modular design
- Can be customized by writing modules using Apache module API
- Freely available cross many platforms
- $\Box$  Two main parts
	- Core: implement basic functions and provide the interface for Apache modules
	- Modules: extend or override the funcation of Core
		- Example: Access control, logging, CGI, proxy, cache control, PHP…

# How Apache Works – request and response

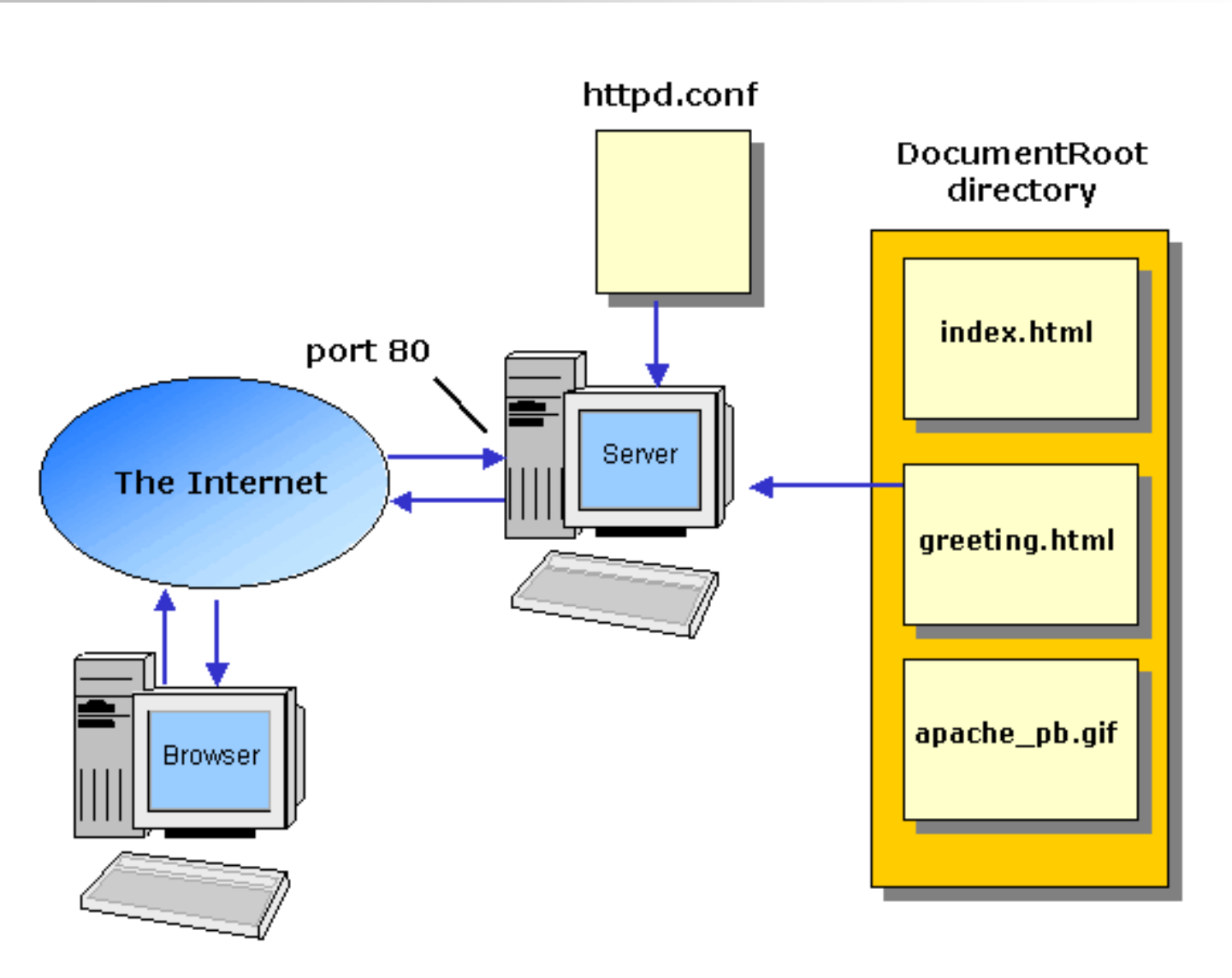

# How Apache Works – Each request-response

### □ Apache breaks client request into several steps which are implemented as modules

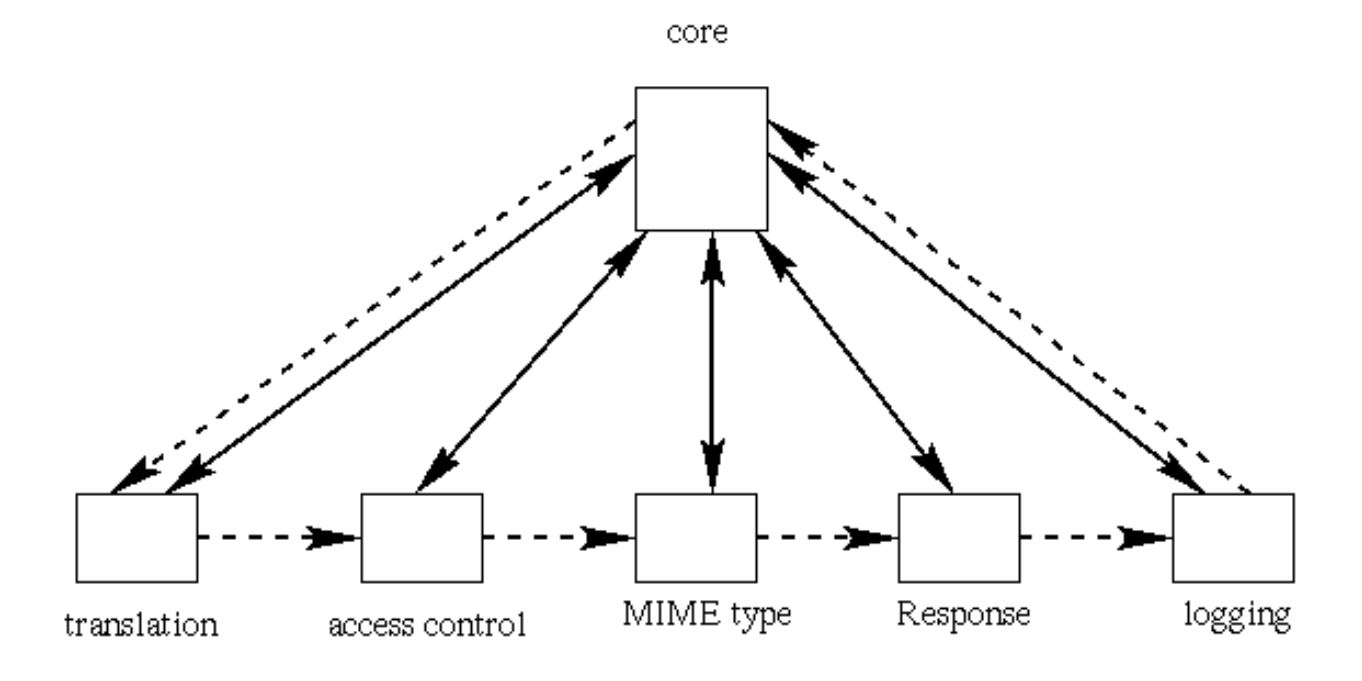

abstract control/data flow

actual control/data flow

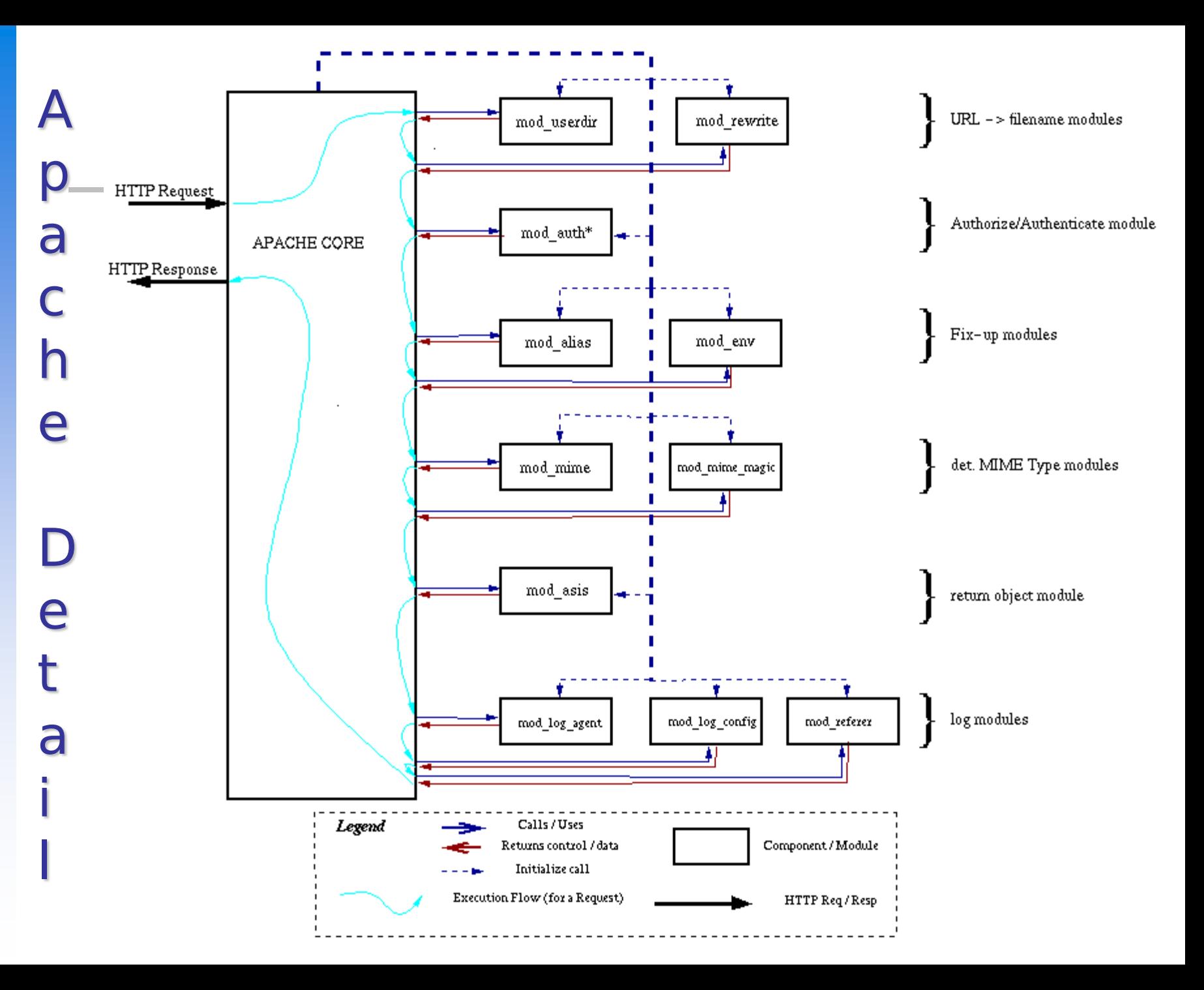

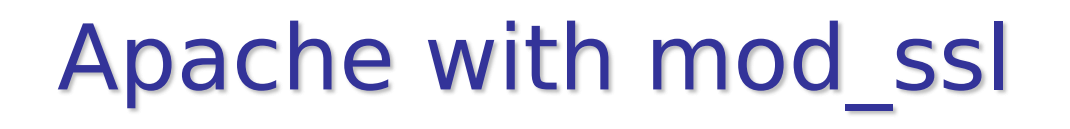

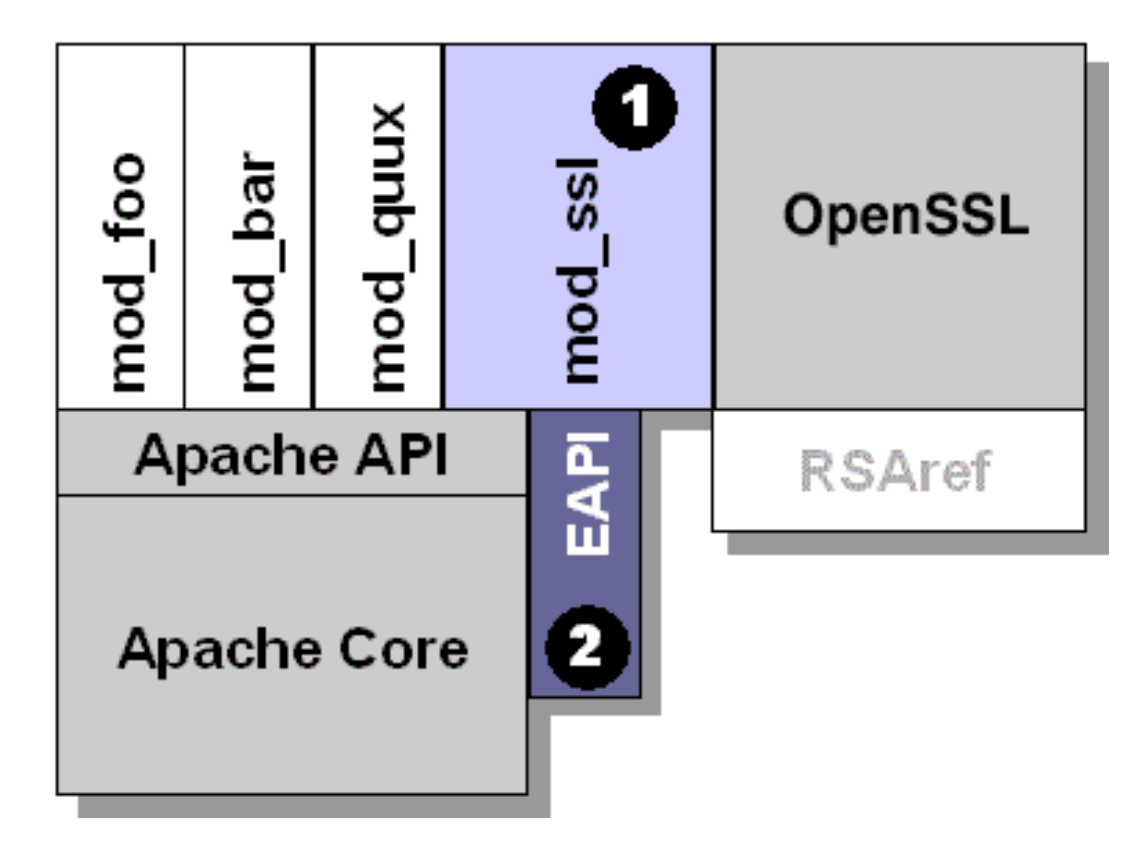

## Nginx – the High-Performance Web Server and Reverse Proxy

**□ From Russia** 

- □ HTTP/2 Supported
- □ Ability to handle 10,000 simultaneous connections with a low memory footprint

# The Nginx Process Model

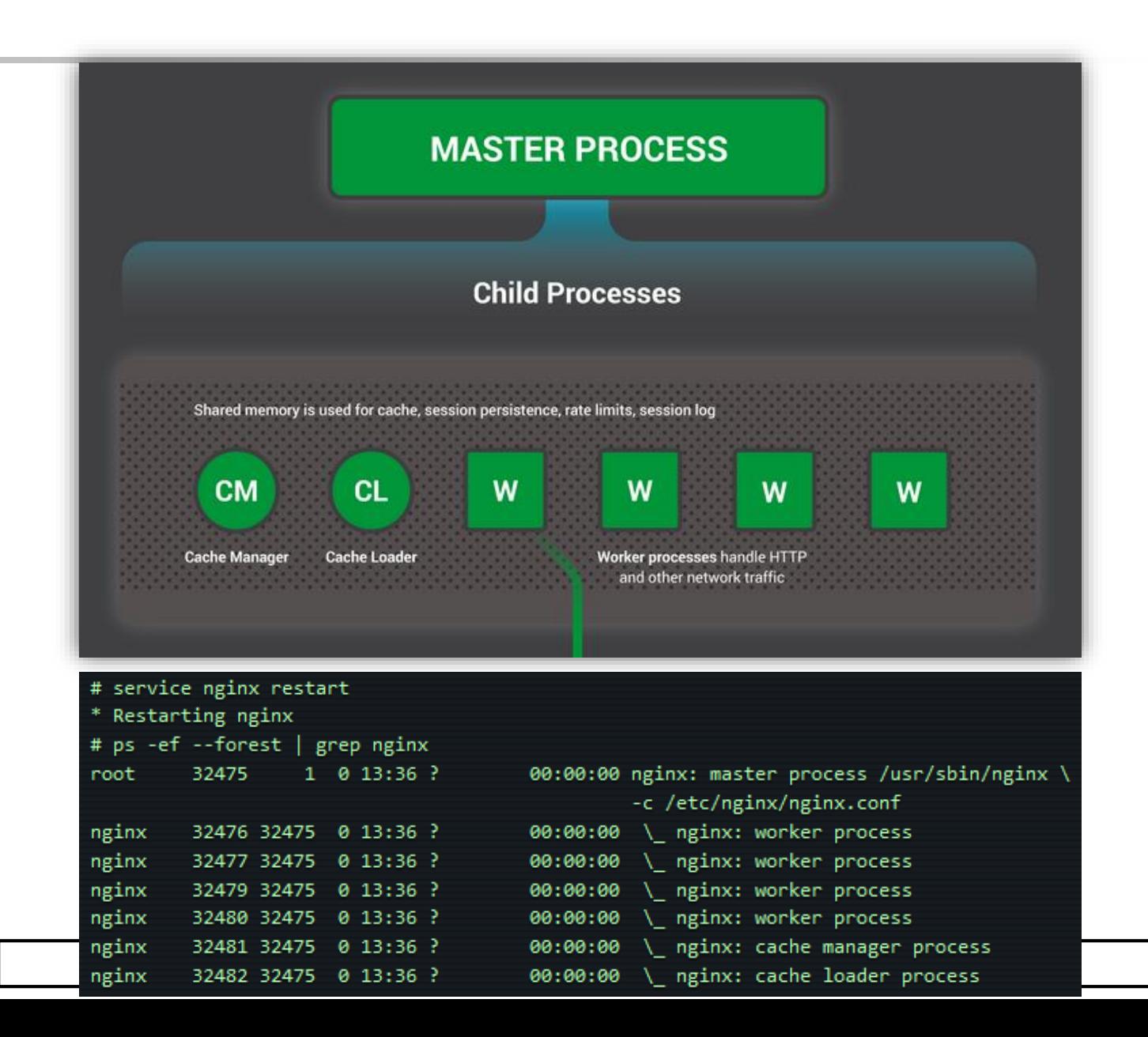

# Inside the Nginx Worker Process

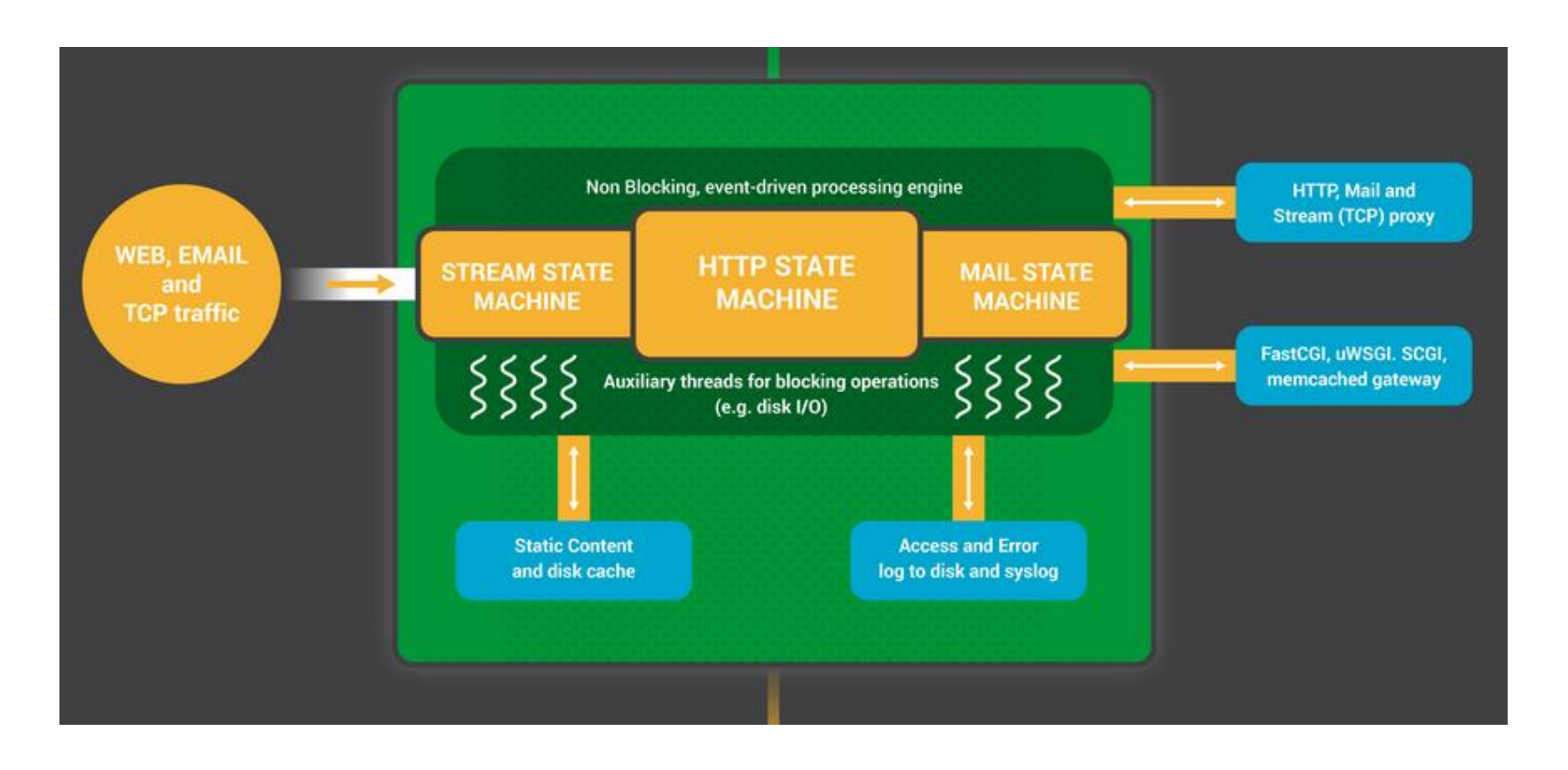

https://www.nginx.com/blog/inside-nginx-how-we-designed-for-performance-scale/

# How Nginx Works

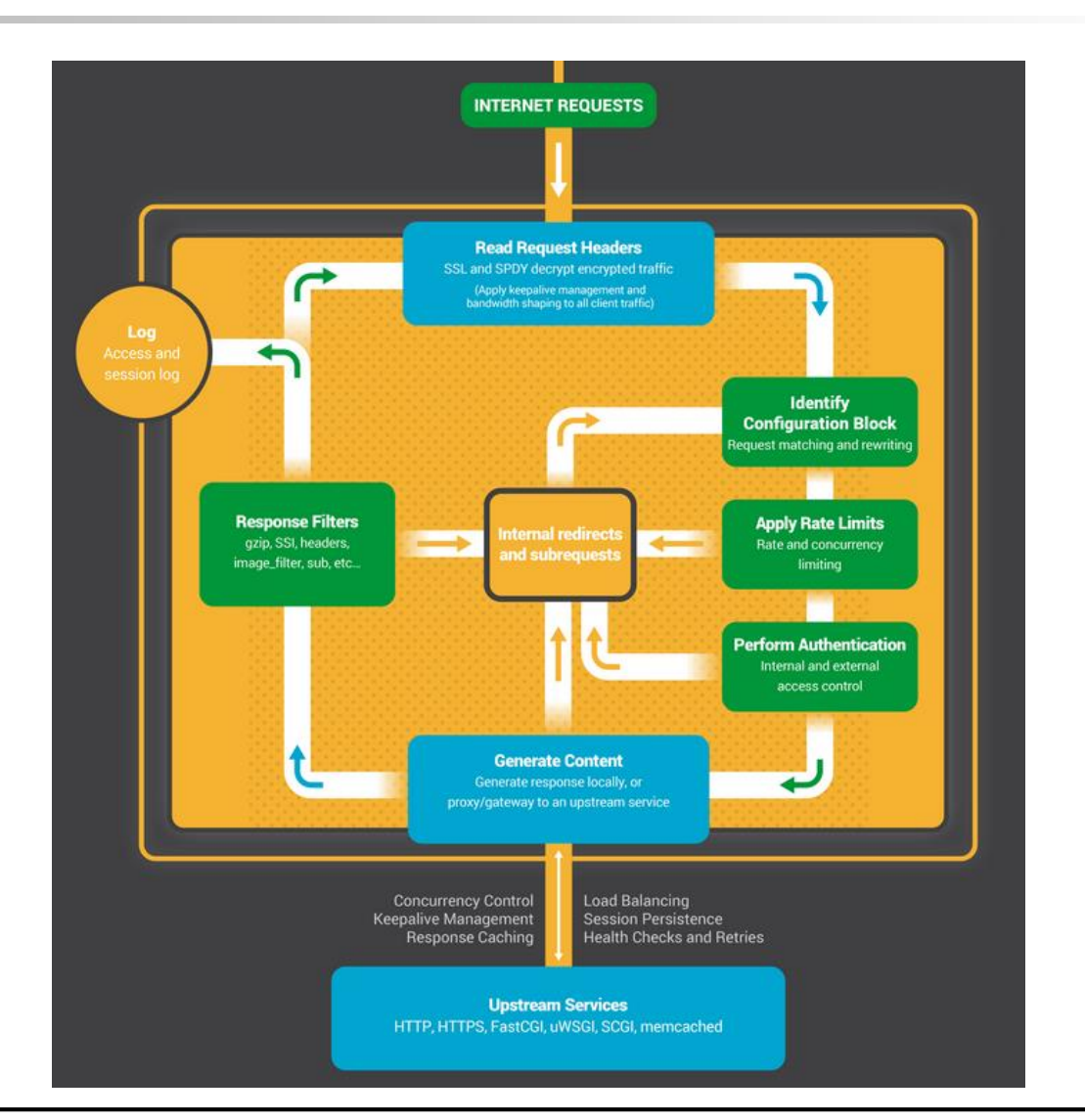

https://www.nginx.com/blog/inside-nginx-how-we-designed-for-performance-scale/

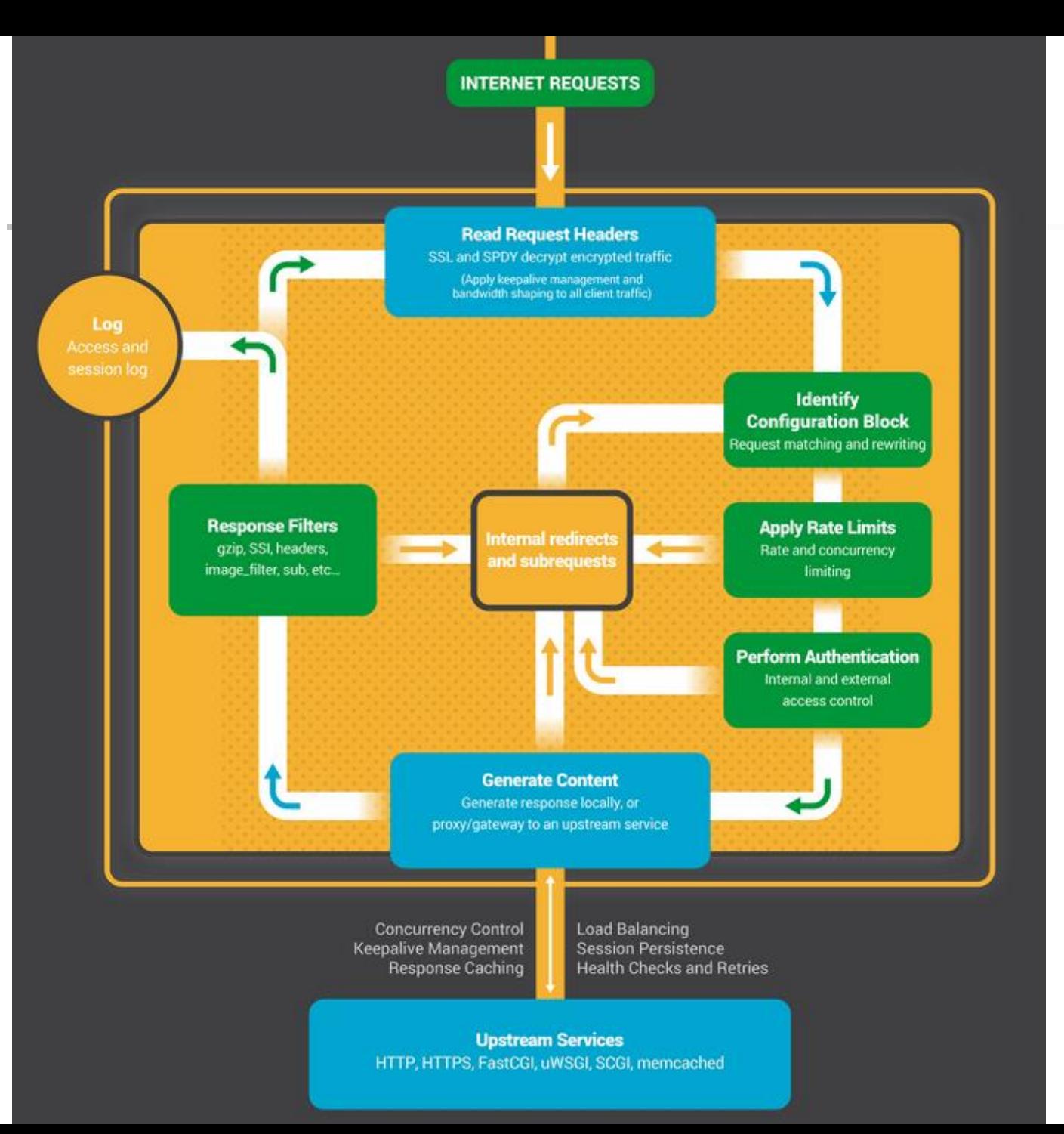

# Performance Comparison

### **Memory usage**

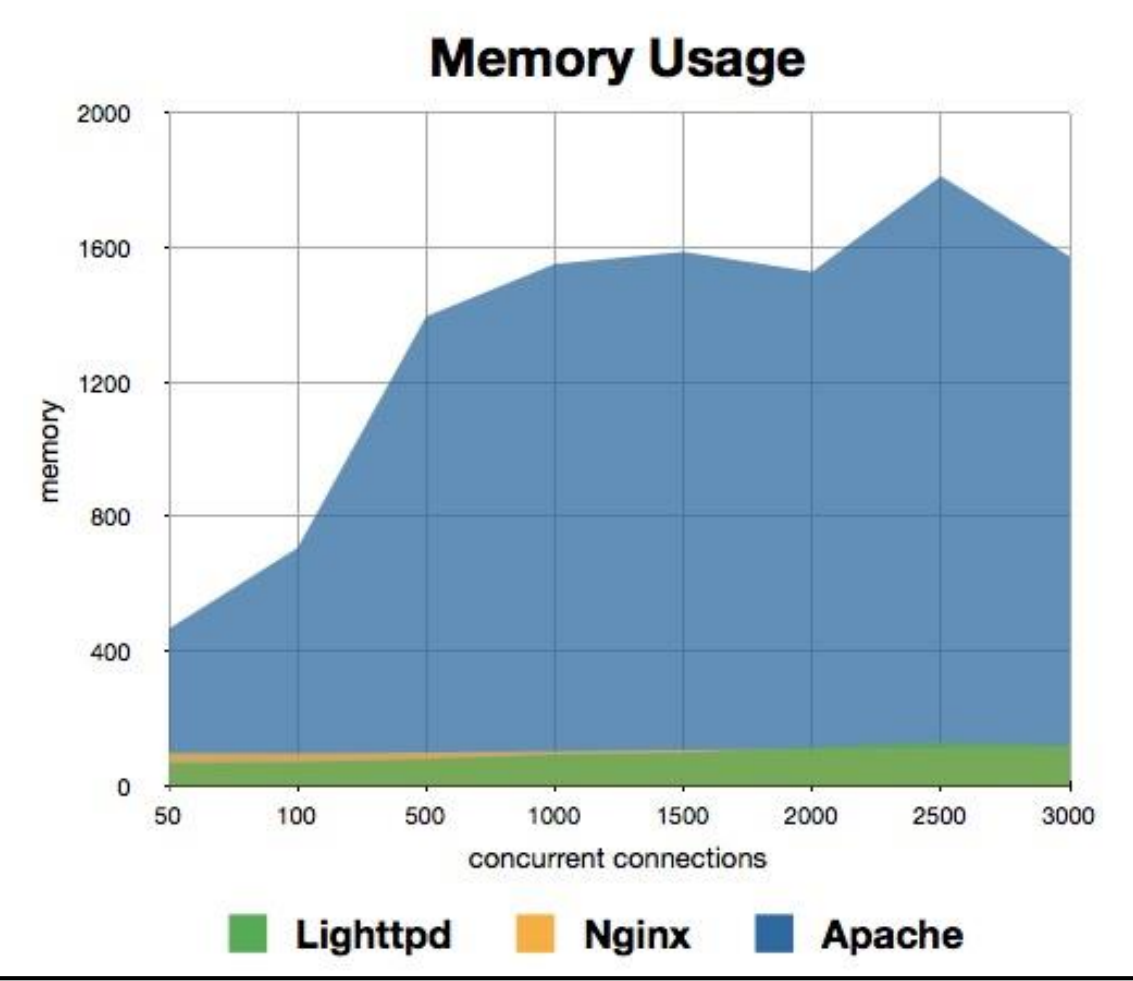

https://help.dreamhost.com/hc/en-us/articles/215945987-Web-server-performance-comparison

# Performance Comparison

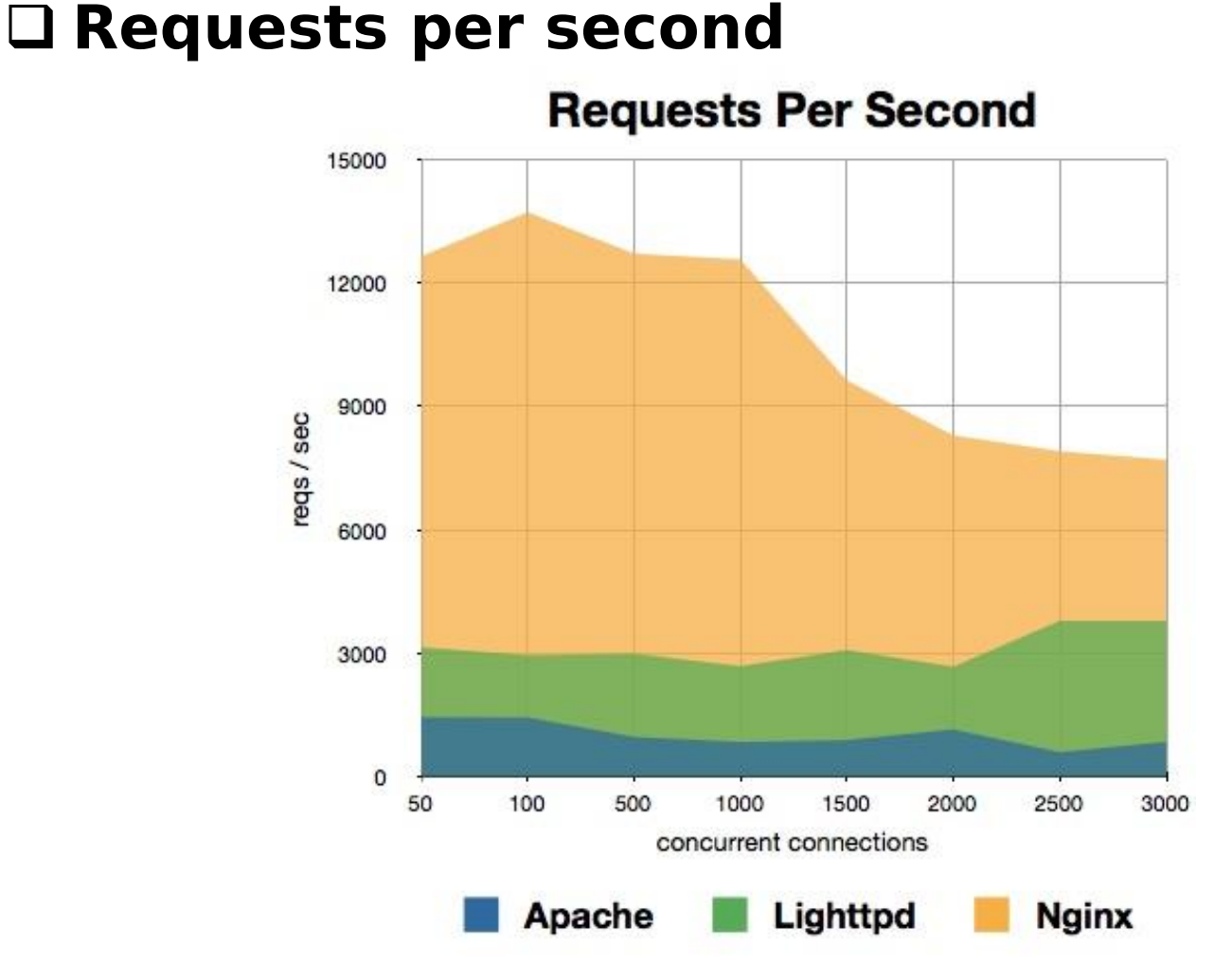

https://help.dreamhost.com/hc/en-us/articles/215945987-Web-server-performance-comparison

# Some of benchmark

**□ Throughput** 

- Layer 4 Throughput
- Layer 7 Throughput

**□ Concurrent Sessions** 

□ Connections per second(CPS)

- Layer 4 CPS
- SSL CPS

SSL key 1024/2048/4096

• Layer 7 CPS (1 HTTP/con)

□ Requests per second (RPS)

- Layer 4 HTTP RPS
- Layer 7 HTTP RPS

# Others Web Server

□ IBM WebSphere Application Server (WAS) □ SAP EAServer (Sybase) □ Microsoft IIS □ Oracle WebLogic

- Google Servers
- □ Tomcat
- □ Node.js
- IdeaWebServer
- $\Box$  Tengine
- $\Box$  Cowboy
- **□** LiteSpeed

# Usage share of web servers

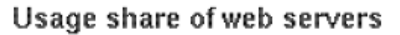

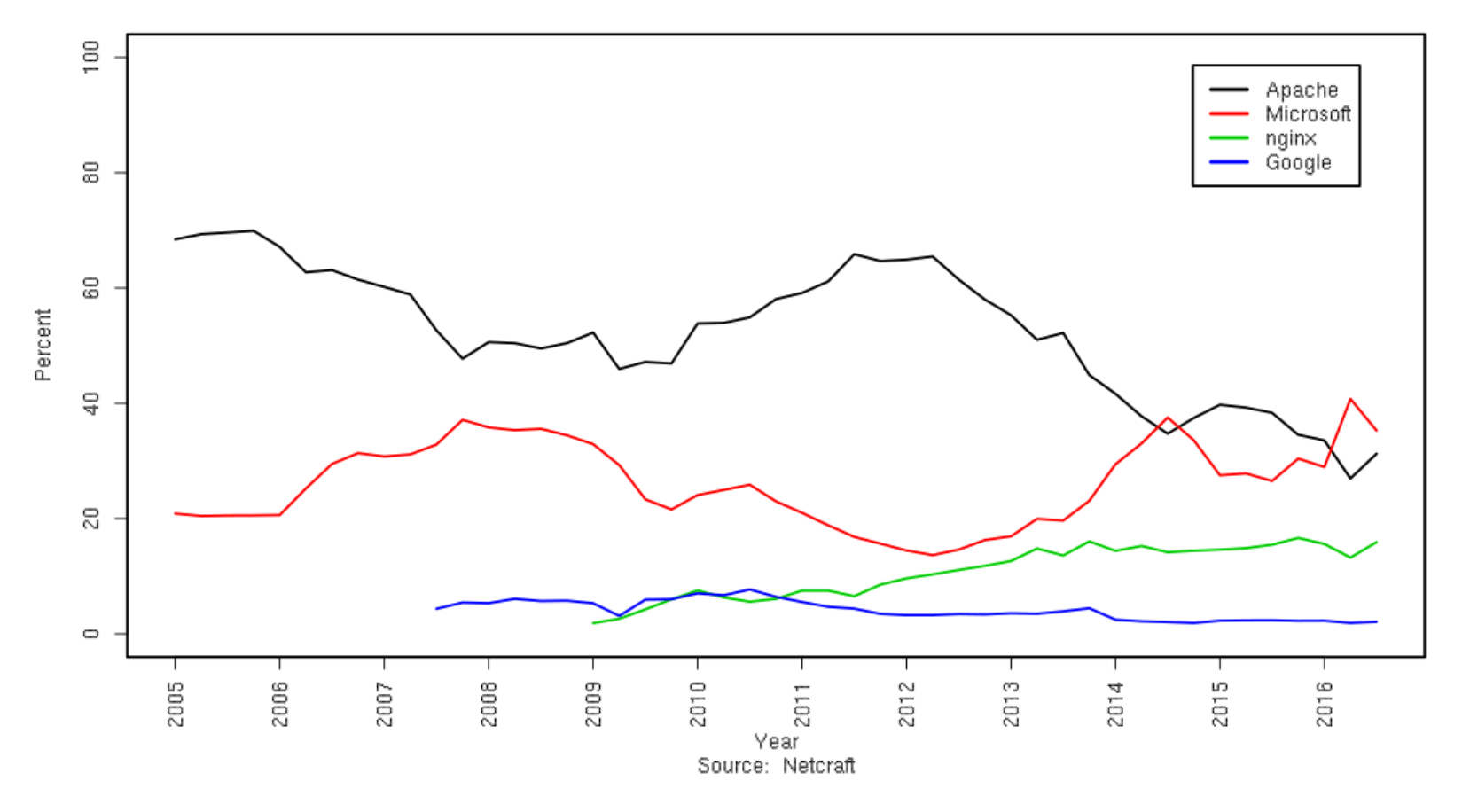

# MySQL (1)

□ SQL (Structured Query Language)

- The most popular computer language used to create, modify, retrieve and manipulate data from relational database management systems.
- Introduction to SQL: <http://www.1keydata.com/tw/sql/sql.html>  $\triangleright$  In Chinese.
- A multithreaded, multi-user, SQL Database Management System.
- □ Owned and sponsored by a Swedish company MySQL AB, acquired by Sun Microsystems 2008.
- □ Acquired by Oracle Corporation 2009.
- Before acquire Monty Widenius fork GPL-only to MariaDB
- □ Official Site: [https://www.mysql.com](https://www.mysql.com/)
- D Documentation:<https://dev.mysql.com/doc>

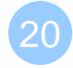

# MySQL (2)

### **Q** Features:

- Writing in C/C++, tested by many compilers, portable to many platforms.
	- AIX, FreeBSD, HP-UX, Linux, Mac OS, Solaris, Windows, …etc.
- Providing APIs for C/C++, Java, Perl, PHP, Python, Ruby, Tcl, …etc.
- Multi-threaded kernel, supporting systems with multiple CPUs.
- Optimized algorithm for SQL Query.
- Multi-Language (coding) Supports.
- Lots of connecting method: TCP/IP, ODBC, JDBC, Unix domain socket.
- Free Software (GNU General Public License version 2)
- Popular for web applications

# PHP

### □ PHP: Hypertext Preprocessor

- A widely-used Open Source general-purpose scripting language.
- Originally designed to create dynamic web pages, PHP's principal focus is server-side scripting.
- PHP scripts can be embedded into HTML.
- The LAMP architecture has become popular in the Web industry as a way of deploying inexpensive, reliable, scalable, secure web applications.

□ Official Site: https://secure.php.net/

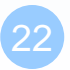

# Installation and Administration

MySQL Apache PHP phpMyAdmin

# Installing MySQL / MariaDB(1)

### □ Steps (on FreeBSD)

- #pkg install mysql55-server
- #pkg install mysql56-server
- #pkg install mysql57-server
- #pkg install mariadb100-server
- #pkg install mariadb101-server
- #pkg install mariadb55-server
- Client
	- mariadb100-client
	- $\triangleright$  mariadb101-client
	- $\triangleright$  mysql55-client
	- mysql56-client

#yum install mariadb #apt-get install mariadb

# Installing MySQL (2)

## □ After install

• #mysql\_secure\_installation

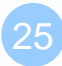

# mysql secure installation

**NOTE: RUNNING ALL PARTS OF THIS SCRIPT IS RECOMMENDED FOR ALL MySQL SERVERS IN PRODUCTION USE! PLEASE READ EACH STEP CAREFULLY!**

**In order to log into MySQL to secure it, we'll need the current password for the root user. If you've just installed MySQL, and you haven't set the root password yet, the password will be blank, so you should just press enter here.**

**Enter current password for root (enter for none): OK, successfully used password, moving on...**

**Setting the root password ensures that nobody can log into the MySQL root user without the proper authorisation.**

**Set root password? [Y/n] y New password: \*\*\*\*\*\*\*\*\*\*\*\*\*\* Re-enter new password: \*\*\*\*\*\*\*\*\*\*\*\*\*\* Password updated successfully! Reloading privilege tables.. ... Success!**

# mysql secure installation

**By default, a MySQL installation has an anonymous user, allowing anyone to log into MySQL without having to have a user account created for them. This is intended only for testing, and to make the installation go a bit smoother. You should remove them before moving into a production environment.**

**#** 移除 **anonymous** 使用者 **Remove anonymous users? [Y/n] y ... Success!**

**Normally, root should only be allowed to connect from 'localhost'. This ensures that someone cannot guess at the root password from the network.**

```
# 取消 root 遠端登入
Disallow root login remotely? [Y/n] y
 ... Success!
```
# mysql secure installation

**By default, MySQL comes with a database named 'test' that anyone can access. This is also intended only for testing, and should be removed before moving into a production environment.**

**#** 移除 **test** 資料表 **Remove test database and access to it? [Y/n] y - Dropping test database... ... Success! - Removing privileges on test database... ... Success!**

**Reloading the privilege tables will ensure that all changes made so far will take effect immediately.**

```
# 重新載入資料表權限
Reload privilege tables now? [Y/n] y
 ... Success!
```
**Cleaning up...**

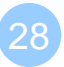

# mysql\_secure\_installation

**All done! If you've completed all of the above steps, your MySQL installation should now be secure.**

**Thanks for using MySQL!**

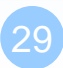

**#**

**#**

# Installing MySQL (3)

### $\Box$  Startup script...

```
# Add the following line to /etc/rc.conf to enable mysql:
 # mysql_enable (bool): Set to "NO" by default.
                                      # Set it to "YES" to enable MySQL.
 # mysql_limits (bool): Set to "NO" by default.
                                  # Set it to yes to run `limits -e -U mysql`
                                     # just before mysql starts.
 # mysql_dbdir (str): Default to "/var/db/mysql"
                                   # Base database directory.
 # mysql_args (str): Custom additional arguments to be passed
# to mysqld_safe (default empty).
```
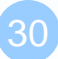

# Administrating MySQL (1)

## $\square$  Configuration file

• Edit /usr/local/etc/my.cnf

## $\square$  Start mysql daemon

- Using startup script
	- # /usr/local/etc/rc.d/mysql-server start

# Administrating MySQL (2)

### $\Box$  Test

- % mysql –u root –p
	- $\triangleright$  The initial password for root is empty

```
nasa [/usr/local/etc] -randy- mysql -u root -p
Enter password:
Welcome to the MySQL monitor. Commands end with ; or \g.
Your MySQL connection id is 1
Server version: 5.1.41-log FreeBSD port: mysql-server-5.1.41
Type 'help;' or '\h' for help. Type '\c' to clear the current input statement.
```

```
mysql> show databases;
 | Database |
+-------------------------+
| information_schema |
| mysql |
  | test |
+-------------------------+
3 rows in set (0.06 sec)
```
33

# Administrating MySQL (3)

### $\square$  Securing initial accounts

- $\bullet$  Two initial accoun
	- $\triangleright$  root
	- $\triangleright$  anonymous

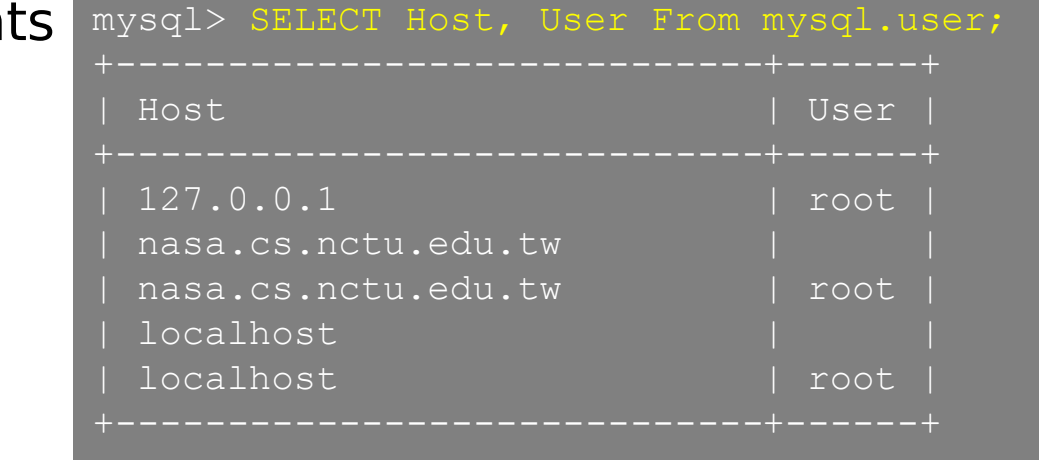

```
mysql> UPDATE mysql.user SET Password = PASSWORD('test123') WHERE User = 'root';
Query OK, 3 rows affected (0.08 sec)
Rows matched: 3 Changed: 3 Warnings: 0
mysql> FLUSH PRIVILEGES; # Reload the grant tables
Query OK, 0 rows affected (0.00 sec)
mysql> SET PASSWORD FOR 'root'@'localhost' = PASSWORD('ttt123');
Query OK, 0 rows affected (0.02 sec)
```
# Installing Apache (1)

### $\square$  Steps

- # pkg install apache24
- # make install clean

## **□** Options

- A lot of options for modules
- WITH SSL (default)
- WITH MPM=worker
- WITH THREADS=yes
- WITH SUEXEC=yes

# Installing Apache (2)

## □ Installed...

**To run apache www server from startup, add apache24\_enable="YES" in your /etc/rc.conf. Extra options can be found in startup script.**

**Your hostname must be resolvable using at least 1 mechanism in /etc/nsswitch typically DNS or /etc/hosts or apache might have issues starting depending on the modules you are using.**

## $\Box$  Startup script

- /usr/local/etc/rc.d/apache24
- apache24 http accept enable
	- $\triangleright$  accf http
	- /boot/loader.conf
		- accf\_http\_load="YES"
		- #kldload accf\_http (Prevent Slowloris attack)
		- *https://en.wikipedia.org/wiki/Slowloris\_(computer\_security)*

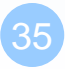

# Apache configuration – Configuration files

## **Q** Location

- The default location of apache (in ports) is /usr/local/etc/apache24
- Major configuration file: httpd.conf
	- Other configuration files could be included. (setting in httpd.conf)
	- extra/httpd-\*.conf, Includes/\*.conf

## $\square$  Two types

- Global settings
	- $\triangleright$  Server configurations
	- $\triangleright$  Options of modules
- Directory Configuration
	- $\triangleright$  Local setting for certain directory

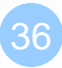

# Apache configuration – Global Settings (httpd.conf)

## $\square$  Server configuration

- Listen 80
- ServerAdmin liuyh@cs.nctu.edu.tw
- ServerName nasa.cs.nctu.edu.tw
- DocumentRoot "/home/wwwadm/data"
	- Remember create DocumentRoot directory if you modify it
- □ Options of modules
- $\Box$  Include supplemental configuration files
	- Include etc/apache24/extra/httpd-\*.conf
	- Include etc/apache24/Includes/\*.conf

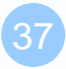

# Apache configuration – Directory Configuration (1)

## $\square$  Configuration parameters

- Options
	- $\triangleright$  All
	- ExecCGI
	- FollowSymLinks
	- $\triangleright$  Indexs
	- MultiViews
	- SymLinksIfOwnerMatch

### • <https://httpd.apache.org/docs/2.4/mod/core.html#options>

<Directory "/home/hosts/ftp"> Options Indexes FollowSymlinks AllowOverride None <IfModule !mod\_authz\_core.c> Order allow, deny Allow from all </IfModule> <IfModule mod\_authz\_core.c> Require all granted Require method GET POST HEAD </IfModule>

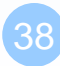

# Apache configuration – Directory Configuration for 1.3 (2)

## $\square$  Configuration parameters

- AllowOverride
	-
	- All (Read .htaccess)
	-
- $\triangleright$  None (ignoring .htaccess)
- Order
	- $\triangleright$  Solve collision of deny and allow rules
- Deny/Allow

<Directory "/home/hosts/ftp"> Options **Indexes FollowSymlinks** AllowOverride None <IfModule !mod\_authz\_core.c> Order allow, deny Allow from all </IfModule> <IfModule mod\_authz\_core.c> Require all granted Require method GET POST HEAD </IfModule> </Directory>

### $\triangleright$  IP/DN (control access to this directory)

```
<Directory "/home/hosts/ftp/none_pub">
       Options -Indexes -FollowSymlinks
       AllowOverride None
       <IfModule !mod_authz_core.c>
           Order allow,deny
           Allow from all
       </IfModule>
       <IfModule mod_authz_core.c>
           Require all granted
           Require method GET POST HEAD
       </IfModule>
  </Directory>
```
# Apache configuration – Directory Configuration for 2.x (3)

## $\square$  Configuration parameters

- AllowOverride
	-
	- All (Read .htaccess)
	-
- $\triangleright$  None (ignoring .htaccess)
- Order
	- $\triangleright$  Solve collision of deny and allow rules
- Deny/Allow

<Directory "/home/hosts/ftp"> Options **Indexes FollowSymlinks** AllowOverride None <IfModule !mod\_authz\_core.c> Order allow, deny Allow from all </IfModule> <IfModule mod\_authz\_core.c> Require all granted Require method GET HEAD </IfModule> </Directory>

### $\triangleright$  IP/DN (control access to this directory)

```
<Directory "/home/hosts/ftp/none_pub">
       Options -Indexes -FollowSymlinks
       AllowOverride None
       <IfModule !mod_authz_core.c>
           Order allow,deny
           Allow from all
       </IfModule>
       <IfModule mod_authz_core.c>
           Require all granted
           Require method GET HEAD
       </IfModule>
  </Directory>
```
# Apache configuration – Directory Configuration for 2.x (3)

### $\square$  Comparison

#### Deny All

2.2 configuration: Order deny,allow Deny from all

2.4 configuration: Require all denied

#### Allow All

- 2.2 configuration: Order allow,deny Allow from all
- 2.4 configuration: Require all granted

#### Allow Host

- 2.2 configuration: Order Deny, Allow Deny from all Allow from example.org
- 2.4 configuration: Require host example.org

## Apache configuration – Options of Modules

### $\Box$  dir module

**<IfModule dir\_module> DirectoryIndex index.html </IfModule>**

## $\square$  alias module

(http://httpd.apache.org/docs/2.4/mod/mod\_alias.html)

**<IfModule alias\_module>**

**Redirect /foo http://www.example.com/bar Alias /webpath /full/filesystem/path ScriptAlias /cgi-bin/ "/usr/local/www/apache24/cgi-bin/" </IfModule>**

### $\square$  mime\_module

**DefaultType text/plain <IfModule mime\_module> TypesConfig etc/apache24/mime.types AddType application/x-compress .Z AddHandler cgi-script .cgi </IfModule>**

### Supplemental configuration – httpd-mpm.conf (Multi-Processing Module)

## □ Server-pool management (MPM specific)

• Include etc/apache24/extra/httpd-mpm.conf

## O WITH MPM

- prefork: non-threaded, pre-forking
- worker: hybrid multi-process multi-threaded

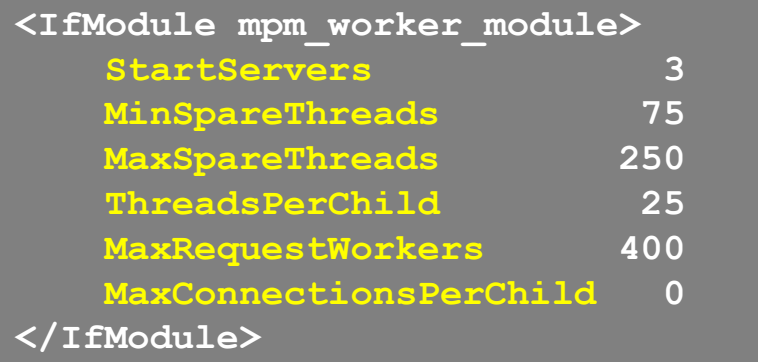

# Supplemental configuration – httpd-userdir.conf

### □ User home directories

• Include etc/apache24/extra/httpd-userdir.conf

```
UserDir public_html
```

```
UserDir disabled root toor daemon operator bin tty kmem games news man 
sshd bind proxy pflogd dhcp uucp pop www nobody mailnull smmsp
```

```
<Directory "/home/*/public_html">
   AllowOverride FileInfo AuthConfig Limit Indexes
    Options MultiViews Indexes SymLinksIfOwnerMatch IncludesNoExec
    <Limit GET POST OPTIONS>
        Order allow,deny
        Allow from all
   </Limit>
    <LimitExcept GET POST OPTIONS>
        Order deny,allow
        Deny from all
    </LimitExcept>
</Directory>
```
• Methods: <http://www.w3.org/Protocols/rfc2616/rfc2616-sec9.html>

# Supplemental configuration – httpd-vhosts.conf Listen 80

### Virtual hosts

- Include etc/apache24/extra/ httpd-vhosts.conf
- Name-based
	- $\triangleright$  NameVirtualHost
	- <VirtualHost>
- IP-based
	- <VirtualHost>
- ServerName
- DocumentRoot

Listen 8080

NameVirtualHost 172.20.30.40:80 NameVirtualHost 172.20.30.40:8080 <VirtualHost 172.20.30.40:80> ServerName www.example.com DocumentRoot /www/domain-80 </VirtualHost> <VirtualHost 172.20.30.40:8080> ServerName www.example.com DocumentRoot /www/domain-8080 </VirtualHost> <VirtualHost 172.20.30.40:80> ServerName www.example.org DocumentRoot /www/otherdomain-80 </VirtualHost> <VirtualHost 172.20.30.40:8080> ServerName www.example.org DocumentRoot /www/otherdomain-8080 </VirtualHost>

• Ref: [http://httpd.apache.org/docs/2.4/vhosts/](http://httpd.apache.org/docs/2.2/vhosts/)

# Supplemental configuration – More…

## □ Multi-language error messages

• httpd-multilang-errordoc.conf

## □ Fancy directory listings

- httpd-autoindex.conf
- **Q** Language settings
	- httpd-languages.conf

## □ Real-time info on requests and configuration

- httpd-info.conf
- Local access to the Apache HTTP Server Manual
	- httpd-manual.conf
- Various default settings
	- httpd-default.conf

# Other configuration for Apache – log

## □ Rotate your log using newsyslog  $\square$  In httpd config

- ErrorLog "/var/log/httpd-error.log"
- TransferLog "/var/log/httpd-access.log"

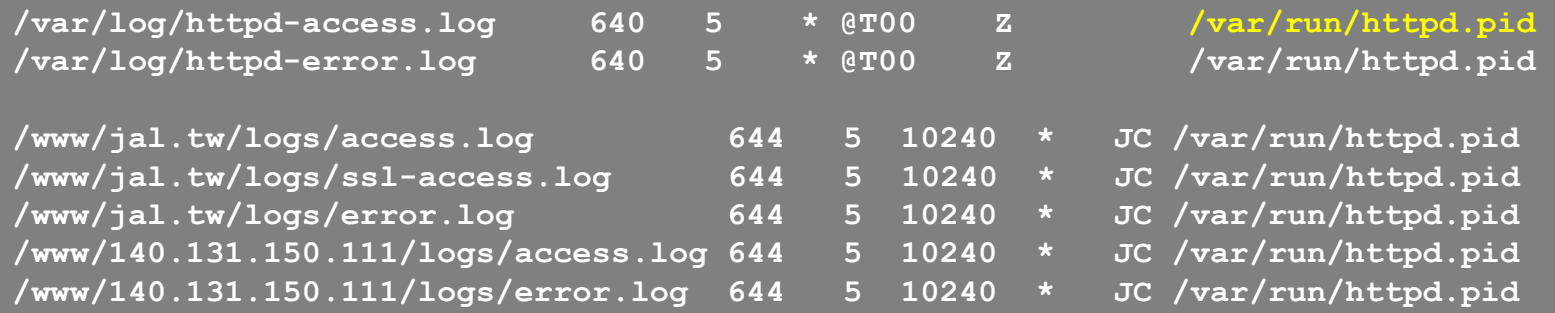

## $\square$  In startup script

- pidprefix="/var/run/httpd"
- pidfile="\${ pidprefix}.pid"

# Other configuration for Apache – Secure your Server

### $\Box$  Prevents git file leak

**# jal.20150317: protect git file <Directorymatch "^/.\*/\.git+/"> Require all denied </Directorymatch>**

**<Files ~ "^\.git"> Require all denied </Files>**

# .htaccess (1)

## □ .htaccess

• Allow admin or users to control access to certain directory

## □ Usage

- Modify httpd.conf
- Create .htaccess file
- Generate password database
- Test

# .htaccess (2)

### □ Example

- Modify httpd.conf
- Create .htaccess file
- Generate password file

**<Directory "/home/wwwadm/data/test1"> Options None AllowOverride All Order allow,deny Allow from all </Directory>**

**liuyh@nasa /home/wwwadm/data/test1> cat .htaccess AuthName "SA-test1" AuthType "Basic" AuthUserFile "/home/wwwadm/data/test1/.htpasswd" Require valid-user Options Indexes**

**liuyh@nasa /home/wwwadm/data/test1> htpasswd -c ./.htpasswd SA-user1 New password: Re-type new password: Adding password for user SA-user1**

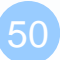

## .htaccess (3)

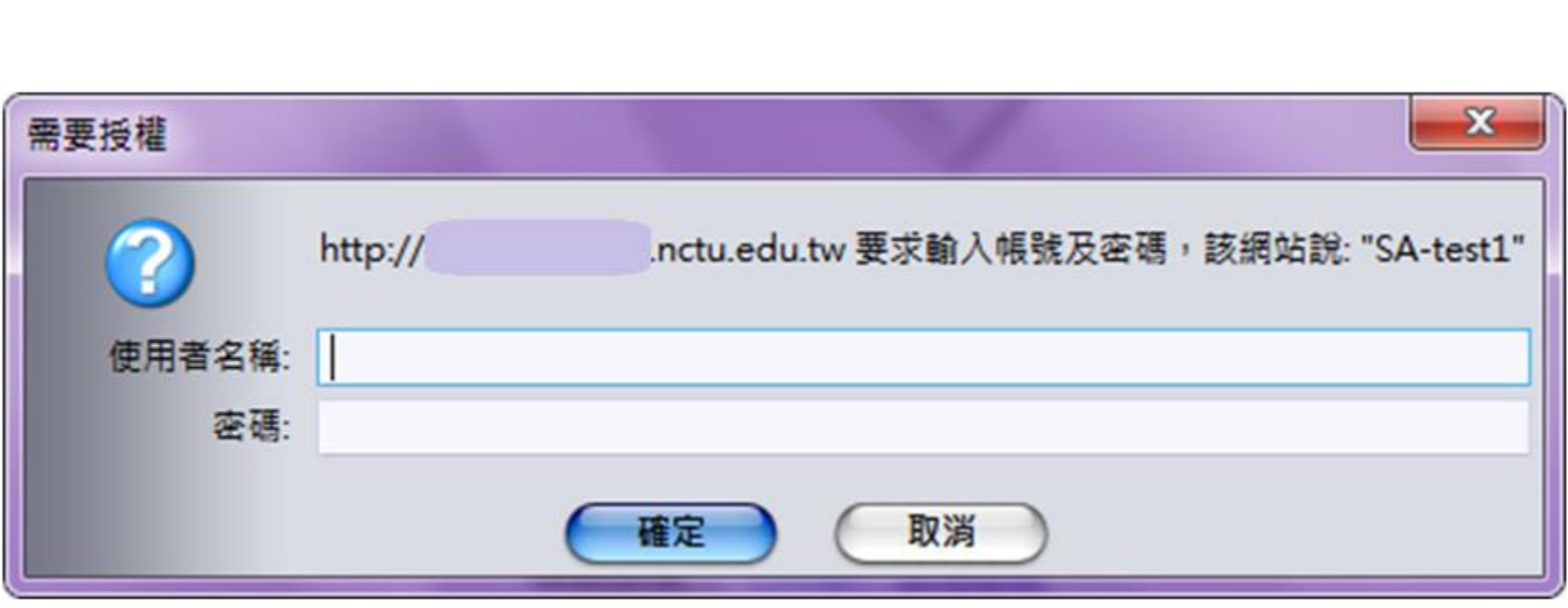

# Installing PHP (1)

## $\square$  Steps

- #pkg install php70
- #pkg install mod\_php70

# Installing PHP (2)

### □ Installed...

**Make sure index.php is part of your DirectoryIndex.**

**You should add the following to your Apache configuration file:**

```
AddType application/x-httpd-php .php
AddType application/x-httpd-php-source .phps
```
• For use of Apache, you should restart apache to load php7\_module

**LoadModule php7\_module libexec/apache24/libphp7.so <IfModule dir\_module> DirectoryIndex index.php index.html </IfModule>**

## $\Box$  php.conf

# Test PHP in apache (1)

### $\Box$  Edit httpd.conf

- % mkdir –p /home/wwwadm/data
- % cd /usr/local/etc/apache24/
- Edit httpd.conf

```
<IfModule mime_module>
…
AddType application/x-httpd-php .php .phtml .php5
AddType application/x-httpd-php-source .phps
…
</IfModule>
```
**<IfModule dir\_module> DirectoryIndex index.php index.html </IfModule>**

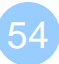

# Test PHP in apache (2)

### $\square$  Start apache

• /usr/local/etc/rc.d/apache24 start

## □ Test PHP

• % Edit /home/wwwadm/data/index.php

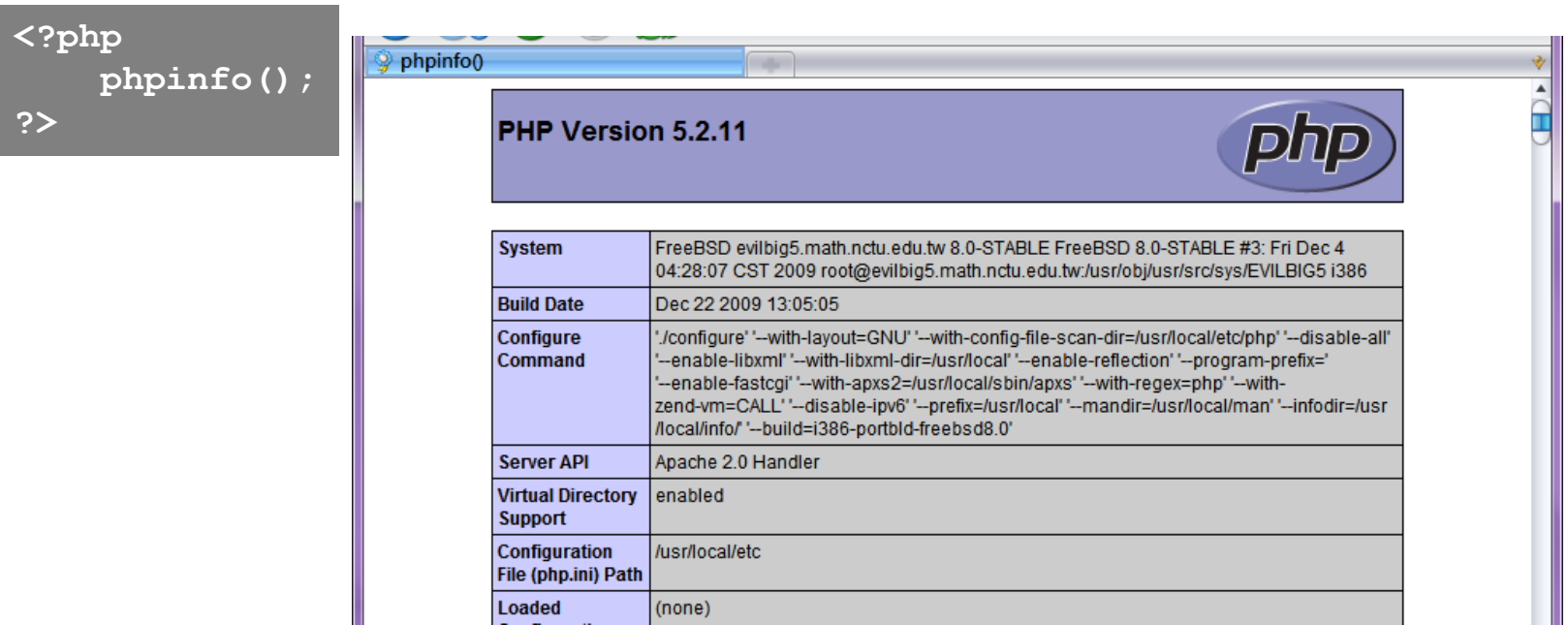

# Appendix

## phpMyAdmin lighttpd FastCGI

57

# phpMyAdmin

- phpMyAdmin can manage a whole MySQL server as well as a single database over the World Wide Web.
- Official Site: <http://www.phpmyadmin.net/>
- Documentation: <http://www.phpmyadmin.net/documentation/>
- **Q** Features
	- Browser-based, Supporting PHP5.3+, MySQL 5.0+, Open Source
- $\Box$  There are four authentication modes offered:
	- http
	- cookie
	- signon
	- config(the less secure one, not recommanded).

# Installing phpMyAdmin (1)

## $\square$  databases/phpmyadmin

 $\bullet$  # make install clean

## □ Installed...

**phpMyAdmin-3.2.4 has been installed into: /usr/local/www/phpMyAdmin**

**Please edit config.inc.php to suit your needs.**

**To make phpMyAdmin available through your web site, I suggest that you add something like the following to httpd.conf:**

**Alias /phpmyadmin/ "/usr/local/www/phpMyAdmin/"**

**<Directory "/usr/local/www/phpMyAdmin/"> Options none AllowOverride Limit**

**Order Deny,Allow Deny from all Allow from 127.0.0.1 .example.com </Directory>**

# Installing phpMyAdmin (2)

## $\Box$  config.inc.php

• Override libraries/config.default.php

## $\square$  config.sample.inc.php

• \$cfg['blowfish secret']

# Administrating MySQL – Using phpMyAdmin (2)

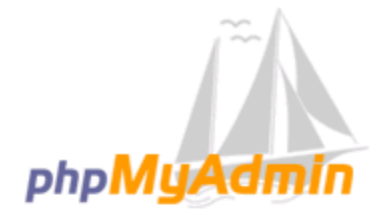

歡迎使用 phpMyAdmin

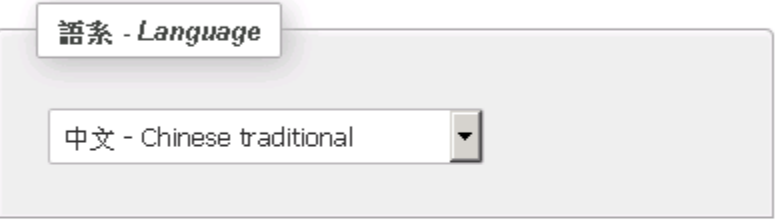

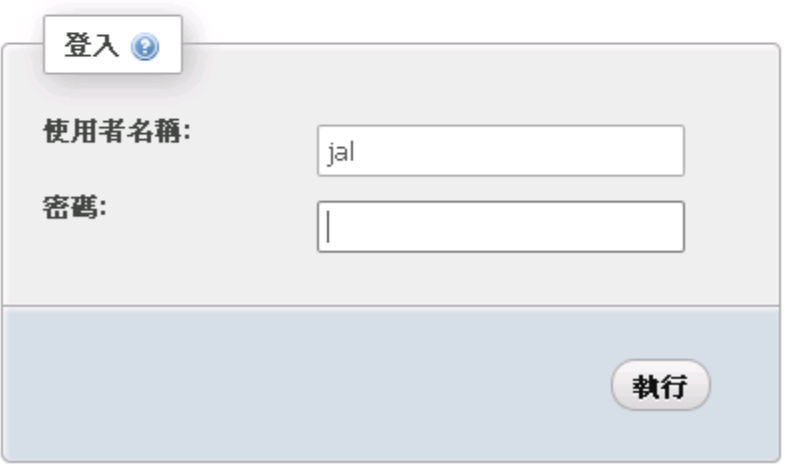

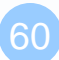

61

# Administrating MySQL – Using phpMyAdmin (3)

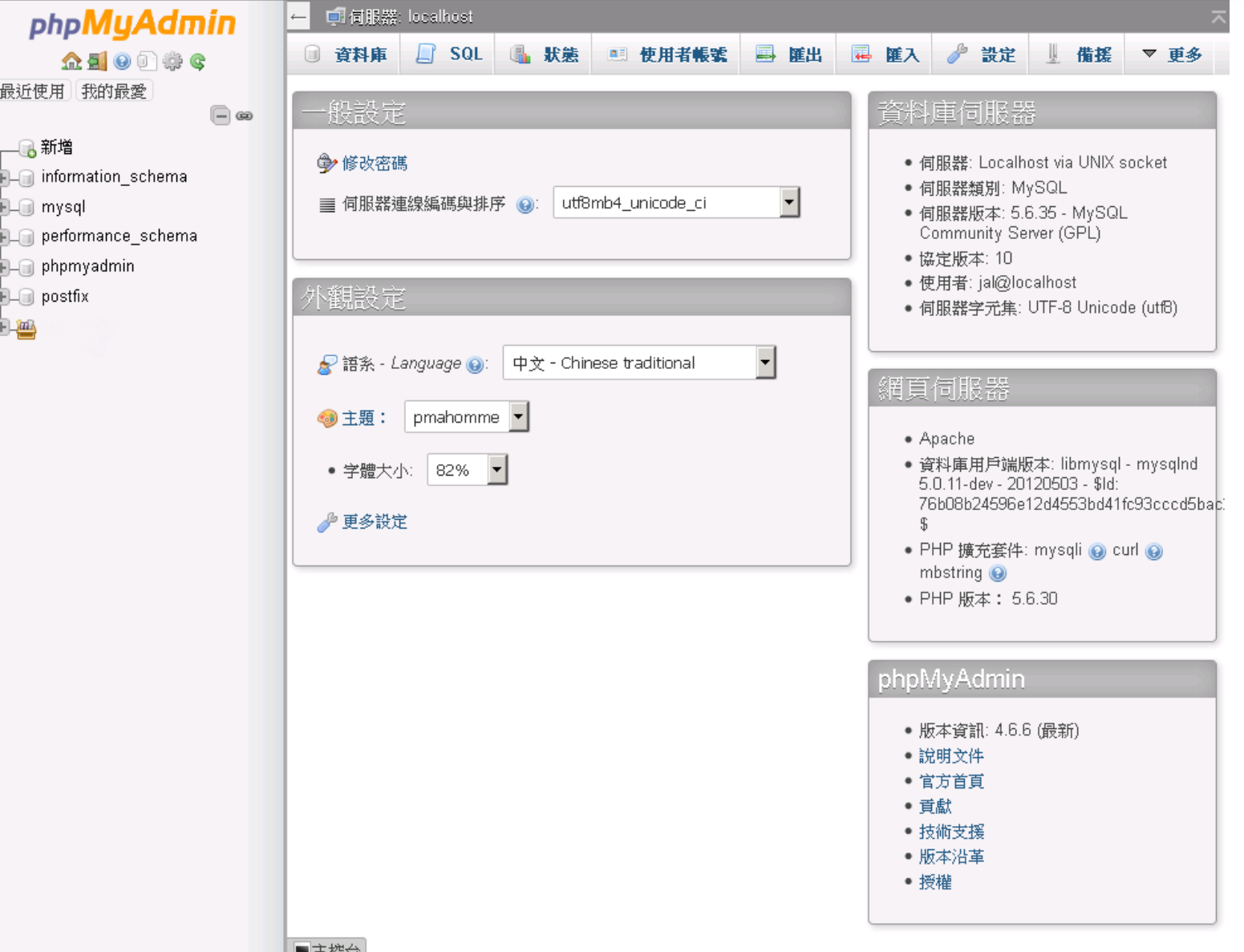

# Administrating MySQL – Using phpMyAdmin (4)

### $\Box$  Create another user with limited privilege

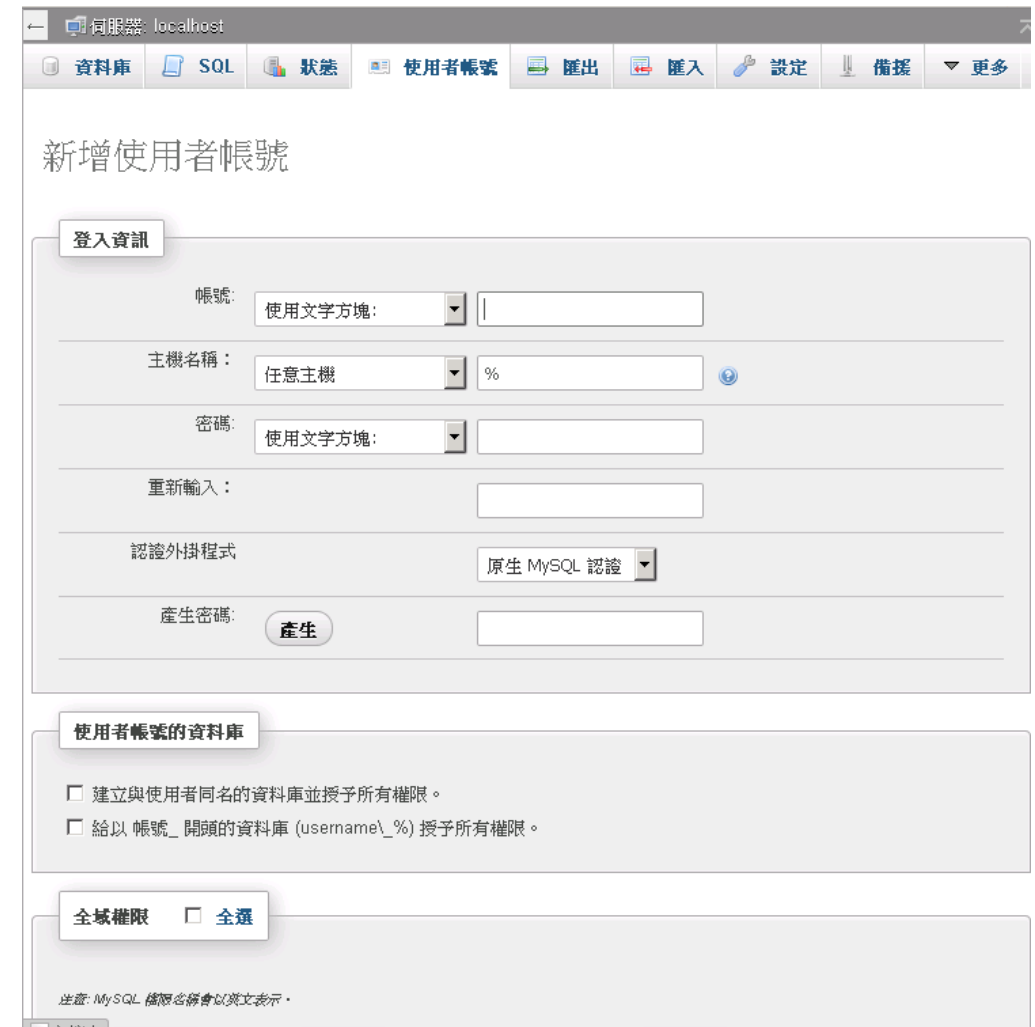

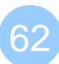

■王控台

# Installing lighttpd

- www/lighttpd
	- Official:<http://www.lighttpd.net/>

# $\square$  Configuration files

- /usr/local/etc/lighttpd/{lighttpd,modules}.conf
- /usr/local/etc/lighttpd/{vhosts,conf}.d/

## $\Box$  Startup script

• /usr/local/etc/rc.d/lighttpd

## **Q** Documentation:

- https://redmine.lighttpd.net/projects/1/wiki/Docs
- alias, cgi, dirlisting, fastcgi, ssl, userdir
- Virtual hosts: evhost, mysqlvhost, simple-vhost

# FastCGI

### □ FastCGI is actually CGI with only a few extensions.

- FastCGI is language-independent.
- FastCGI run applications in processes isolated from the core Web server, which provides greater security than APIs.
- FastCGI developers are committed to propagating FastCGI as an open standard.  $(C/C++$ , Java, Perl, Tcl)
- FastCGI is not tied to the internal architecture of any Web server and is therefore stable even when server technology changes.

## **Q** Benefits:

- Distributed computing
- Multiple and extensible roles

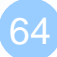